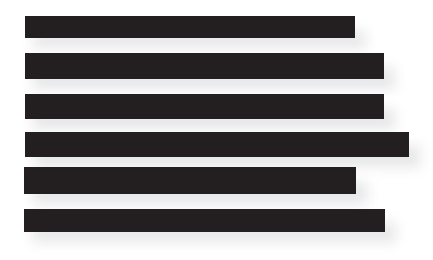

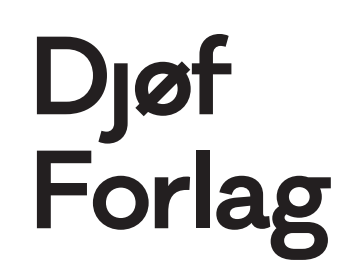

MIN FIL ER FOR TUNG TIL AT SENDE GENNEM MAIL – HVAD GØR JEG?

- 1. Går til denne hjemmeside: https://wetransfer.com/
- 2. Du behøver ikke at oprette dig som bruger for at sende via Wetransfer. Klik blot nej tak til tilbud. Herefter omstilles du til denne side:

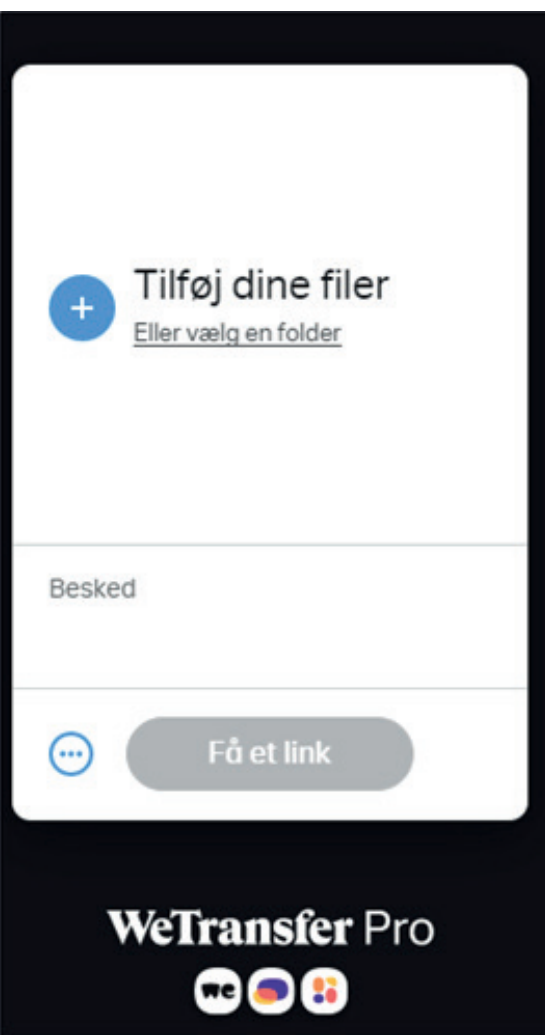

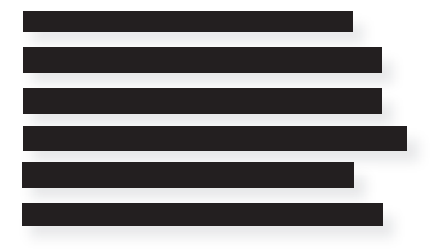

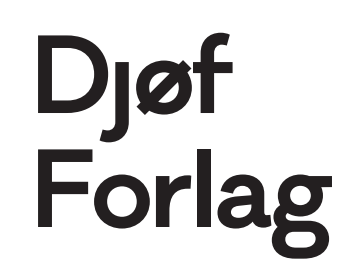

3. Klik på »Vælg en folder«. Herefter får du mulighed for at uploade din fi l fra det sted, hvor du har gemt den:

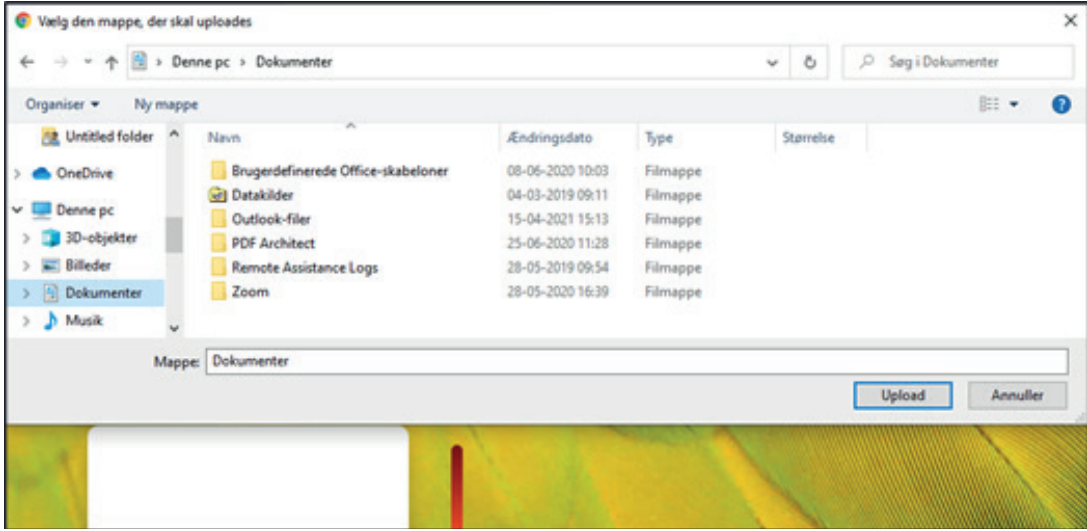

4. Vælg din fil og klik upload. Du kan også trække din fil over i folderen:

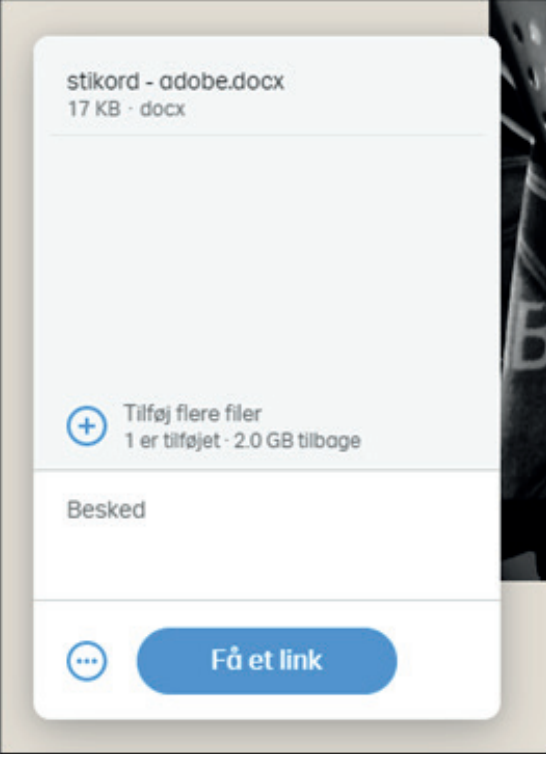

5. Du kan skrive en besked til modtageren i boksen »Besked«.

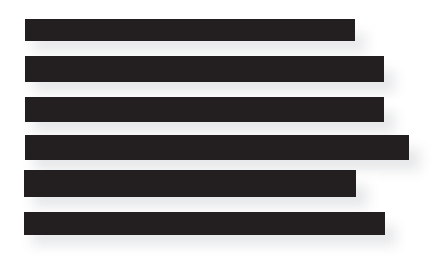

## Djøf<br>Forlag

6. Klik herefter på »Få link«:

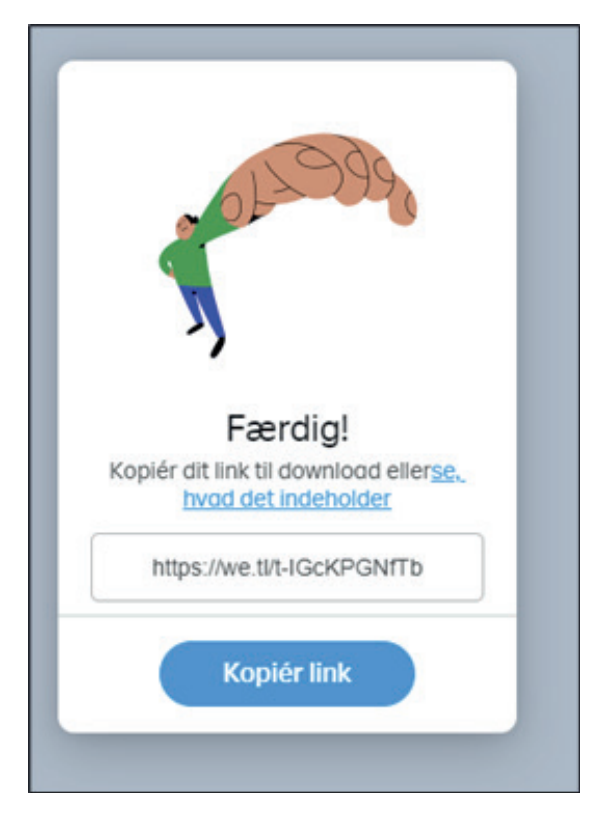

7. Klik på »Kopier link«, og send til din projektleder via mail.

Filerne i Wetransfer kan downloades via linket i op til en uge.